Up-to-date Questions and Answers from authentic resources to improve knowledge and pass the exam at very first attempt. ----- Guaranteed.

PASS

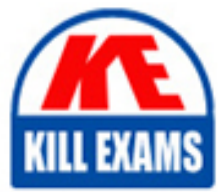

DP-100 Dumps DP-100 Braindumps DP-100 Real Questions DP-100 Practice Test DP-100 Actual Questions

killexams.com

**Microsoft**

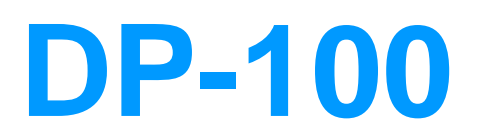

Designing and Implementing a Data Science Solution on Azure

ORDER FULL VERSION

#### Question: 98

Note: This question is part of a series of questions that present the same scenario. Each question in the series contains a unique solution that might meet the stated goals. Some question sets might have more than one correct solution, while others might not have a correct solution.

After you answer a question in this section, you will NOT be able to return to it. As a result, these questions will not appear in the review screen.

You are analyzing a numerical dataset which contain missing values in several columns.

You must clean the missing values using an appropriate operation without affecting the dimensionality of the feature set.

You need to analyze a full dataset to include all values.

Solution: Use the last Observation Carried Forward (IOCF) method to impute the missing data points.

Does the solution meet the goal? A. Yes B. No

#### **Answer:** B

Explanation:

Instead use the Multiple Imputation by Chained Equations (MICE) method.

Replace using MICE: For each missing value, this option assigns a new value, which is calculated by using a method described in the statistical literature as "Multivariate Imputation using Chained Equations" or "Multiple Imputation by Chained Equations". With a multiple imputation method, each variable with missing data is modeled conditionally using the other variables in the data before filling in the missing values.

Note: Last observation carried forward (LOCF) is a method of imputing missing data in longitudinal studies. If a person drops out of a study before it ends, then his or her last observed score on the dependent variable is used for all subsequent (i.e., missing) observation points. LOCF is used to maintain the sample size and to reduce the bias caused by the attrition of participants in a study.

References:

https://methods.sagepub.com/reference/encyc-of-research-design/n211.xml

https://www.ncbi.nlm.nih.gov/pmc/articles/PMC3074241/

## Question: 99

You deploy a real-time inference service for a trained model.

The deployed model supports a business-critical application, and it is important to be able to monitor the data submitted to the web service and the predictions the data generates.

You need to implement a monitoring solution for the deployed model using minimal administrative effort.

What should you do?

A. View the explanations for the registered model in Azure ML studio.

B. Enable Azure Application Insights for the service endpoint and view logged data in the Azure portal.

C. Create an ML Flow tracking URI that references the endpoint, and view the data logged by ML Flow.

D. View the log files generated by the experiment used to train the model.

#### **Answer:** B

Explanation:

Configure logging with Azure Machine Learning studio

You can also enable Azure Application Insights from Azure Machine Learning studio. When you're ready to deploy your model as a web service, use the following steps to enable Application Insights:

## Question: 100

You are solving a classification task.

You must evaluate your model on a limited data sample by using k-fold cross validation. You start by

configuring a k parameter as the number of splits.

You need to configure the k parameter for the cross-validation.

Which value should you use? A.  $k=0.5$  $B<sub>k=0</sub>$  $C. k=5$ 

D.  $k=1$ 

## **Answer:** C

Explanation:

Leave One Out (LOO) cross-validation

Setting  $K = n$  (the number of observations) yields n-fold and is called leave-one out cross-validation (LOO), a special case of the K-fold approach.

LOO CV is sometimes useful but typically doesn't shake up the data enough. The estimates from each fold are highly correlated and hence their average can have high variance.

This is why the usual choice is  $K=5$  or 10. It provides a good compromise for the bias-variance tradeoff.

### Question: 101

DRAG DROP

You create an Azure Machine Learning workspace.

You must implement dedicated compute for model training in the workspace by using Azure Synapse compute resources. The solution must attach the dedicated compute and start an Azure Synapse session.

You need to implement the compute resources.

Which three actions should you perform in sequence? To answer, move the appropriate actions from the list of actions to the answer area and arrange them in the correct order.

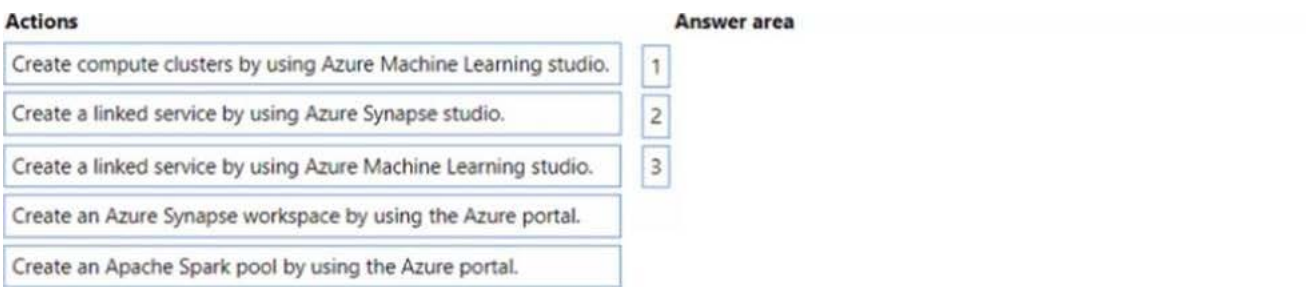

# **Answer:**

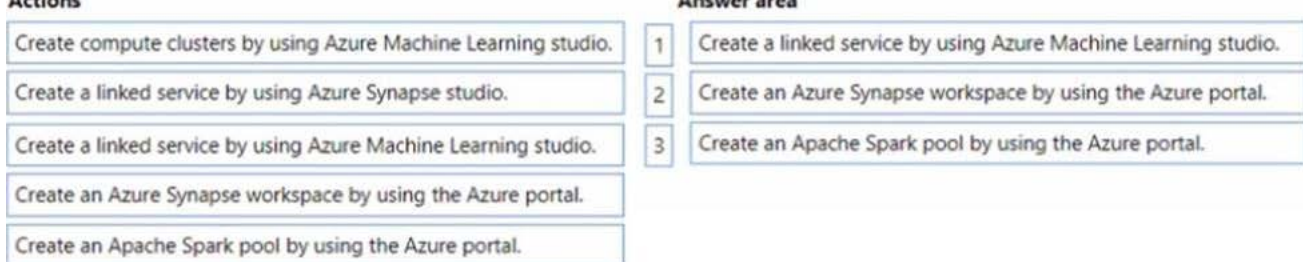

Explanation:

# Question: 102

You deploy a real-time inference service for a trained model.

The deployed model supports a business-critical application, and it is important to be able to monitor the data submitted to the web service and the predictions the data generates.

You need to implement a monitoring solution for the deployed model using minimal administrative effort.

#### What should you do?

A. View the explanations for the registered model in Azure ML studio.

B. Enable Azure Application Insights for the service endpoint and view logged data in the Azure portal.

C. Create an ML Flow tracking URI that references the endpoint, and view the data logged by ML Flow.

D. View the log files generated by the experiment used to train the model.

## **Answer:** B

Explanation:

Configure logging with Azure Machine Learning studio

You can also enable Azure Application Insights from Azure Machine Learning studio. When you're ready to deploy your model as a web service, use the following steps to enable Application Insights:

# Question: 103

You train a model and register it in your Azure Machine Learning workspace. You are ready to deploy the model as a real-time web service.

You deploy the model to an Azure Kubernetes Service (AKS) inference cluster, but the deployment fails because an error occurs when the service runs the entry script that is associated with the model deployment.

You need to debug the error by iteratively modifying the code and reloading the service, without requiring a redeployment of the service for each code update.

What should you do?

A. Register a new version of the model and update the entry script to load the new version of the model from its registered path.

B. Modify the AKS service deployment configuration to enable application insights and re-deploy to AKS.

C. Create an Azure Container Instances (ACI) web service deployment configuration and deploy the model on ACI.

- D. Add a breakpoint to the first line of the entry script and redeploy the service to AKS.
- E. Create a local web service deployment configuration and deploy the model to a local Docker container.

### **Answer:** C

Explanation:

How to work around or solve common Docker deployment errors with Azure Container Instances (ACI) and Azure Kubernetes Service (AKS) using Azure Machine Learning.

The recommended and the most up to date approach for model deployment is via the Model.deploy() API using an Environment object as an input parameter. In this case our service will create a base docker image for you during deployment stage and mount the required models all in one call.

The basic deployment tasks are:

## Question: 104

### HOTSPOT

You plan to implement a two-step pipeline by using the Azure Machine Learning SDK for Python.

The pipeline will pass temporary data from the first step to the second step.

You need to identify the class and the corresponding method that should be used in the second step to access temporary data generated by the first step in the pipeline.

Which class and method should you identify? To answer, select the appropriate options in the answer area. NOTE: Each correct selection is worth one point

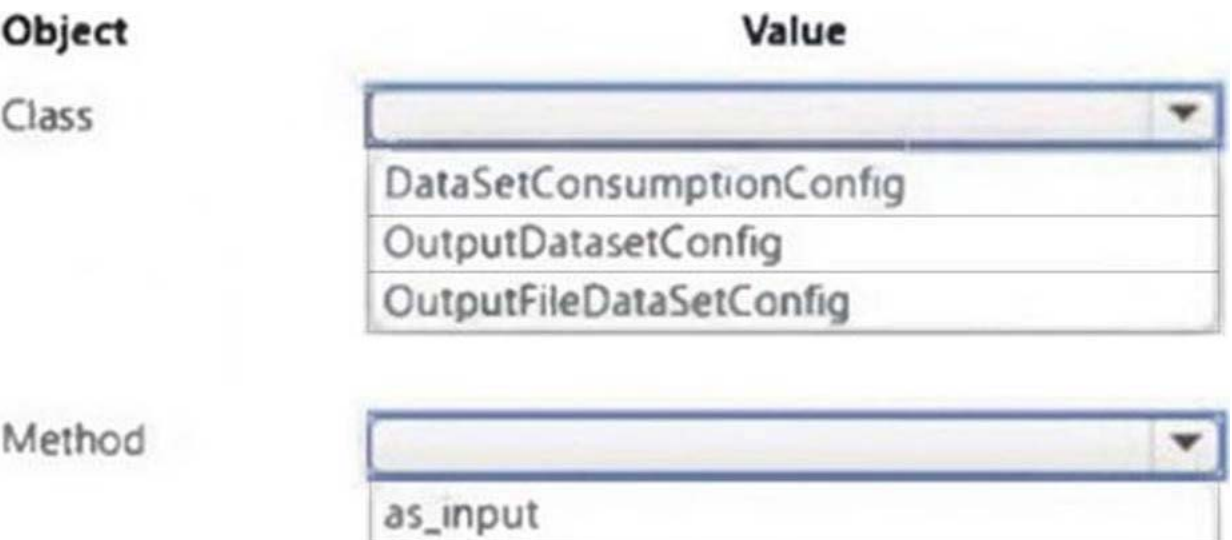

as\_named\_input

as\_mount

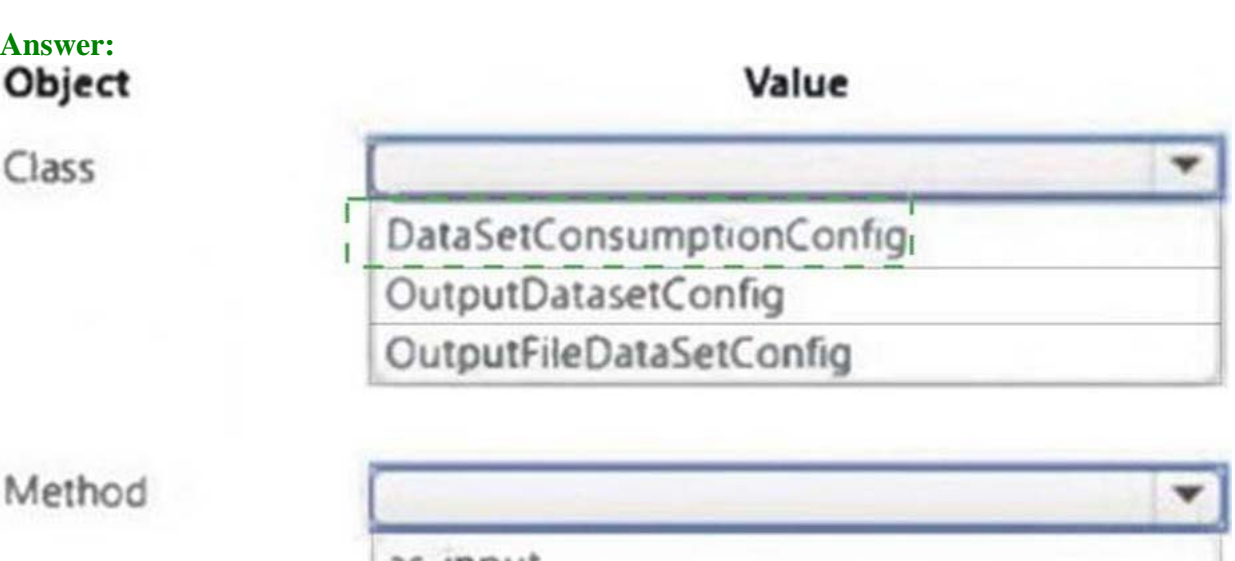

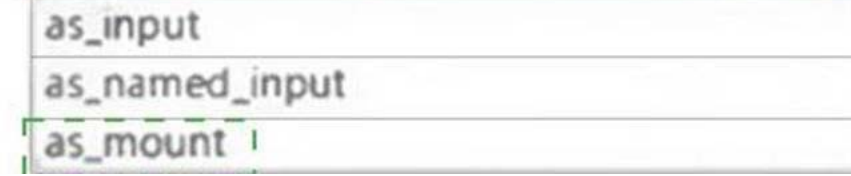

Question: 105

HOTSPOT

You are using Azure Machine Learning to train machine learning models. You need a compute target on which to

remotely run the training script.

You run the following Python code:

from azureml.core.compute import ComputeTarget, AmlCompute from azureml.core.compute\_target import ComputeTargetException the\_cluster\_name = "NewCompute" config = AmlCompute.provisioning\_configuration(vm\_size= 'STANDARD\_D2', max\_nodes=3) the cluster = ComputeTarget.create(ws, the cluster name, config)

# **Answer Area**

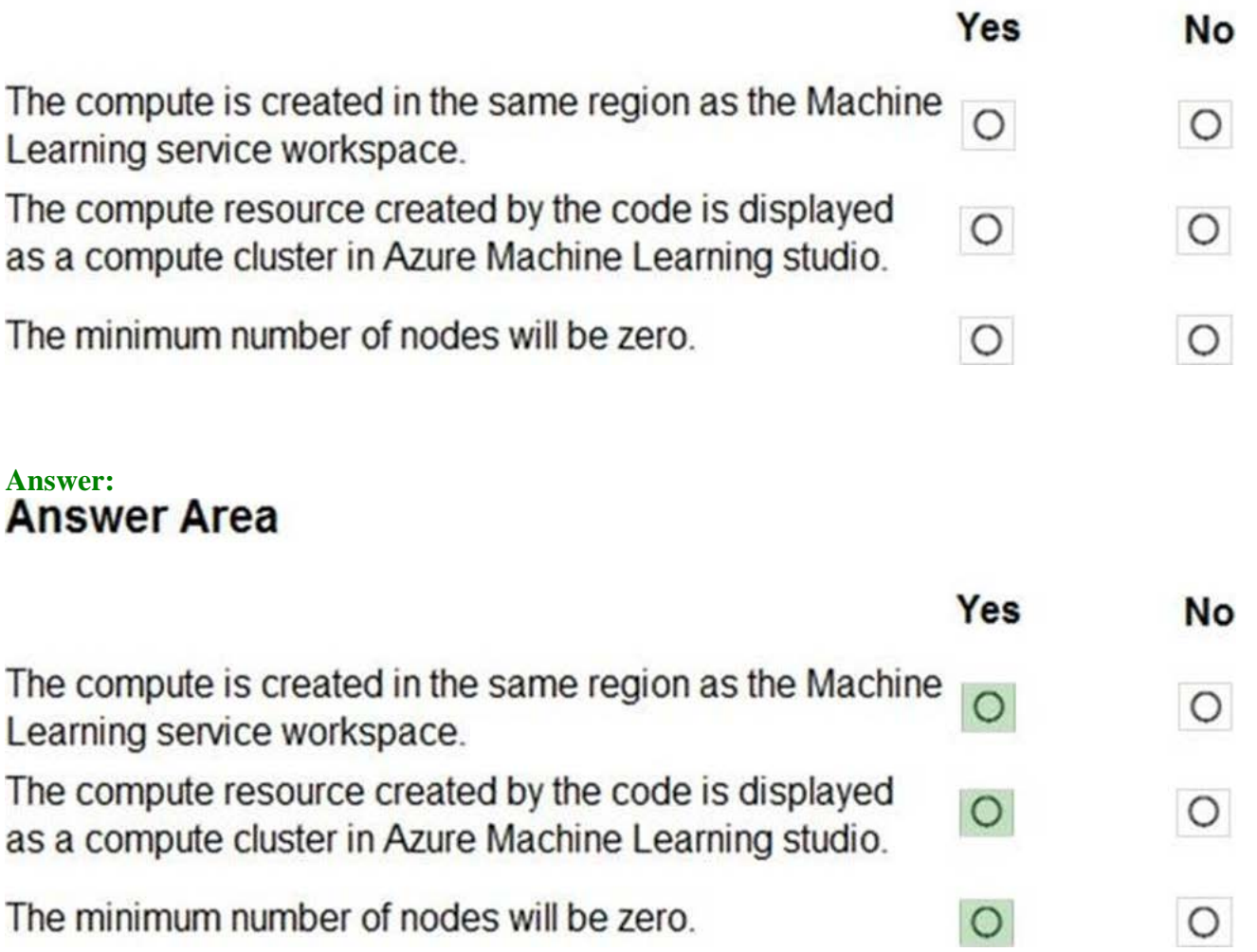

Explanation:

Box 1: Yes

The compute is created within your workspace region as a resource that can be shared with other users.

Box 2: Yes

It is displayed as a compute cluster.

View compute targets

Question: 106

Note: This question is part of a series of questions that present the same scenario. Each question in the series contains a unique solution that might meet the stated goals. Some question sets might have more than one correct solution, while others might not have a correct solution.

After you answer a question in this section, you will NOT be able to return to it. As a result, these questions will not appear in the review screen.

You train a classification model by using a logistic regression algorithm.

You must be able to explain the model's predictions by calculating the importance of each feature, both as an overall global relative importance value and as a measure of local importance for a specific set of predictions.

You need to create an explainer that you can use to retrieve the required global and local feature importance values.

Solution: Create a TabularExplainer.

Does the solution meet the goal? A. Yes B. No

#### **Answer:** B

Explanation:

Instead use Permutation Feature Importance Explainer (PFI).

Note 1:

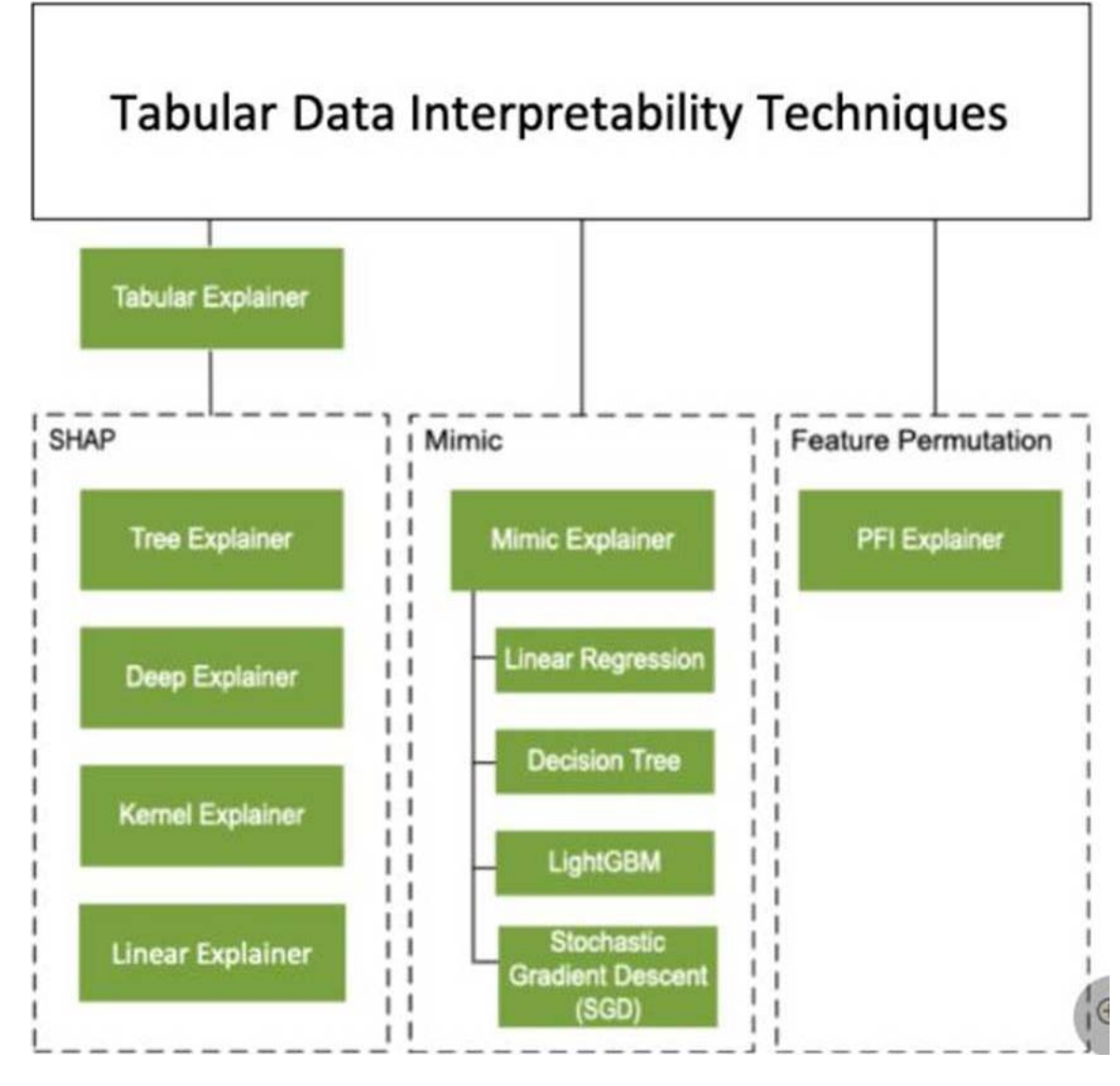

Note 2: Permutation Feature Importance Explainer (PFI): Permutation Feature Importance is a technique used to explain classification and regression models. At a high level, the way it works is by randomly shuffling data one feature at a time for the entire dataset and calculating how much the performance metric of interest changes. The larger the change, the more important that feature is. PFI can explain the overall behavior of any underlying model but does not explain individual predictions.

Reference: https://docs.microsoft.com/en-us/azure/machine-learning/how-to-machine-learning-interpretability

## Question: 107

You are solving a classification task.

The dataset is imbalanced.

You need to select an Azure Machine Learning Studio module to improve the classification accuracy.

Which module should you use?

- A. Fisher Linear Discriminant Analysis.
- B. Filter Based Feature Selection
- C. Synthetic Minority Oversampling Technique (SMOTE)
- D. Permutation Feature Importance

### **Answer:** C

Explanation:

Use the SMOTE module in Azure Machine Learning Studio (classic) to increase the number of underepresented cases in a dataset used for machine learning. SMOTE is a better way of increasing the number of rare cases than simply duplicating existing cases.

You connect the SMOTE module to a dataset that is imbalanced. There are many reasons why a dataset might be imbalanced: the category you are targeting might be very rare in the population, or the data might simply be difficult to collect. Typically, you use SMOTE when the class you want to analyze is under-represented.

Reference: https://docs.microsoft.com/en-us/azure/machine-learning/studio-module-reference/smote

#### Question: 108

You use the following code to define the steps for a pipeline:

```
from azureml.core import Workspace, Experiment, Run
```

```
from azureml.pipeline.core import Pipeline
```

```
from azureml.pipeline.steps import PythonScriptStep
```

```
ws = Workspace from\_config()
```

```
. . .
```
 $step1 = PythonScriptStep(name="step1", ...)$ 

step2 = PythonScriptsStep(name="step2", …)

```
pipeline\_steps = [step1, step2]
```
You need to add code to run the steps.

Which two code segments can you use to achieve this goal? Each correct answer presents a complete solution. NOTE: Each correct selection is worth one point. A. experiment = Experiment(workspace=ws, name='pipeline-experiment')  $run = experiment.submit(config=pipeline\_steps)$  $B.$  run = Run(pipeline\_steps) C. pipeline = Pipeline(workspace=ws, steps=pipeline\_steps) experiment = Experiment(workspace=ws, name='pipelineexperiment') run = experiment.submit(pipeline) D. pipeline = Pipeline(workspace=ws, steps=pipeline\_steps)  $run = pipeline.submit(experiment_name='pipeline-experiment')$ 

**Answer:** C,D

Explanation:

After you define your steps, you build the pipeline by using some or all of those steps.

# Build the pipeline. Example:

```
pipeline1 = Pipeline(workspace=ws, steps=[compare, models])
```
# Submit the pipeline to be run

pipeline\_run1 = Experiment(ws, 'Compare\_Models\_Exp').submit(pipeline1)

Reference: https://docs.microsoft.com/en-us/azure/machine-learning/how-to-create-machine-learning-pipelines

### Question: 109

Note: This question is part of a series of questions that present the same scenario. Each question in the series contains a unique solution that might meet the stated goals. Some question sets might have more than one correct solution, while others might not have a correct solution.

After you answer a question in this section, you will NOT be able to return to it. As a result, these questions will not appear in the review screen.

You create an Azure Machine Learning service datastore in a workspace.

The datastore contains the following files:

- /data/2018/Q1.csv
- /data/2018/Q2.csv
- /data/2018/Q3.csv
- /data/2018/Q4.csv
- /data/2019/Q1.csv

All files store data in the following format:

id,f1,f2i

1,1.2,0

2,1,1,

1 3,2.1,0

You run the following code:

```
data store = Datastore.register_azure_blob_container(workspace=ws,
datastore_name='data_store',
container_name='quarterly_data',
account_name='companydata',
account_key='NRPxk8duxbM3...'
create_if_not_exists=False)
```
You need to create a dataset named training\_data and load the data from all files into a single data frame by using the following code:

```
data_frame = training_data.to_pandas_dataframe()
```
Solution: Run the following code:

```
from azureml.core import Dataset
paths = [(data_store,'data/2018/*.csv'), (data_store,'data/2019/*.csv')]
training data = Dataset. File. from files(paths)
```
Does the solution meet the goal? A. Yes B. No

#### **Answer:** B

Explanation:

Use two file paths.

Use Dataset.Tabular\_from\_delimeted, instead of Dataset.File.from\_files as the data isn't cleansed.

Reference: https://docs.microsoft.com/en-us/azure/machine-learning/how-to-create-register-datasets

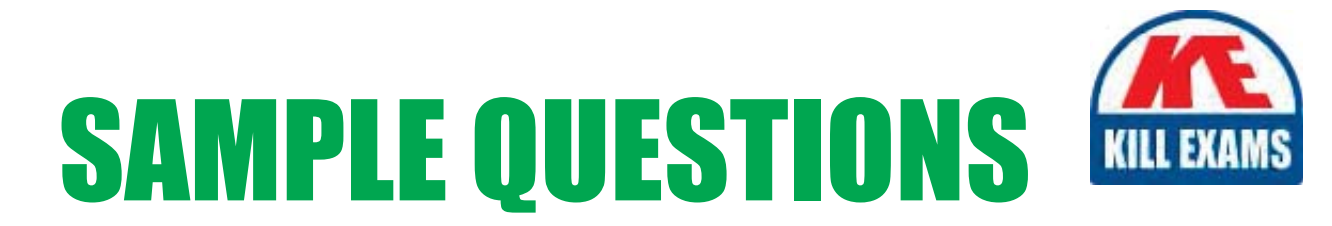

# *These questions are for demo purpose only. Full version is up to date and contains actual questions and answers.*

Killexams.com is an online platform that offers a wide range of services related to certification exam preparation. The platform provides actual questions, exam dumps, and practice tests to help individuals prepare for various certification exams with confidence. Here are some key *<i>I*eatures and services offered by Killexams.com:

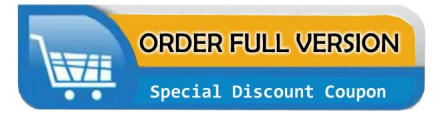

Actual Exam Questions: Killexams.com provides actual exam questions that are experienced in test centers. These questions are updated regularly to ensure they are up-to-date and relevant to the latest exam syllabus. By studying these actual questions, candidates can *<i>I*amiliarize themselves with the content and format of the real exam.

**Exam Dumps**: Killexams.com offers exam dumps in PDF format. These dumps contain a *comprehensive collection of questions and answers that cover the exam topics. By using these* dumps, candidates can enhance their knowledge and improve their chances of success in the *certification exam.* 

**Practice Tests**: Killexams.com provides practice tests through their desktop VCE exam simulator and online test engine. These practice tests simulate the real exam environment and *help candidates assess their readiness for the actual exam. The practice tests cover a wide* range of questions and enable candidates to identify their strengths and weaknesses.

**Guaranteed Success**: Killexams.com offers a success guarantee with their exam dumps. They *Claim that by using their materials, candidates will pass their exams on the first attempt or they Will refund the purchase price. This guarantee provides assurance and confidence to individuals preparing for certification exams.* 

**Updated Content:** Killexams.com regularly updates its question bank and exam dumps to ensure that they are current and reflect the latest changes in the exam syllabus. This helps *candidates stay up-to-date with the exam content and increases their chances of success.* 

*<u>Technical Support</u>: Killexams.com provides free 24x7 technical support to assist candidates* with any queries or issues they may encounter while using their services. Their certified experts are available to provide guidance and help candidates throughout their exam preparation *journey.* 

> For More exams visit https://killexams.com/vendors-exam-list Kill your exam at First Attempt.... Guaranteed!